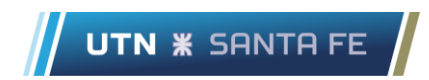

## Unirse a una clase con un código de equipo

- .  $\bullet$ Le damos la bienvenida a Clase prueba  $\blacksquare$  $\epsilon$  $\blacksquare$ **Out of the Common Section** Operation of the Common Section of the Common Section of the Common Section of the Common Section of the Common Section of the Common Section of the Common Section of the Common Section of the C
- 1) Dentro de Microsoft Teams, hacer clic en el botón "Unirse a un equipo o crear uno".

2) Inserte el código de grupo y haga clic en "Unirse al grupo". Este código es obtenible solamente mediante el creador de la clase (Docentes).

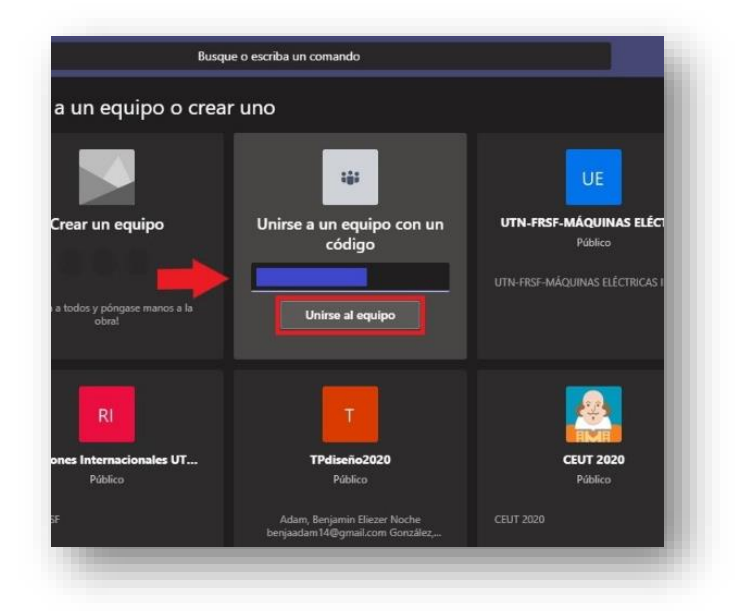